## 科学研究費補助金研究成果報告書

平成22年 4月23日現在

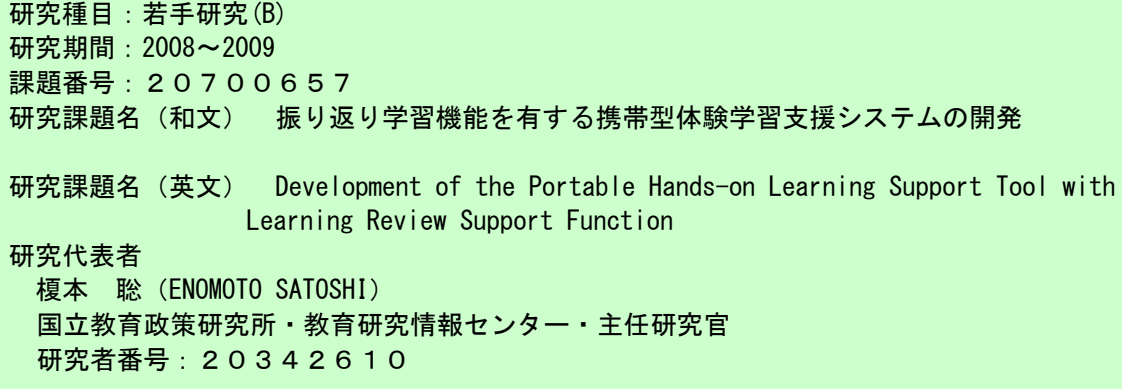

研究成果の概要(和文):これまでの科学研究費補助金「若手研究(B)」において開発を進めて きた観察学習支援システムを改良し、家庭等での振り返り学習が可能な機能を開発した。児童 が授業時間中に閲覧したコンテンツの履歴をもとに、振り返り学習用のコンテンツを自動生成 し、インターネットを通じて閲覧できるようにした。また、振り返り学習コンテンツの閲覧状 況を教師が把握できる機能を開発した。

研究成果の概要(英文):It was improved that the observation study support system was developed by the Grant-in-Aid for Young Scientists (B). As a result, the function that was able to be the learning review support at home etc. was developed. Contents for the learning review support were generated based on the history of contents that the child inspected in the class time automatically, and it inspected it through the Internet. Moreover, the function that the teacher was able to understand the inspection situation of the learning review support contents was developed.

交付決定額

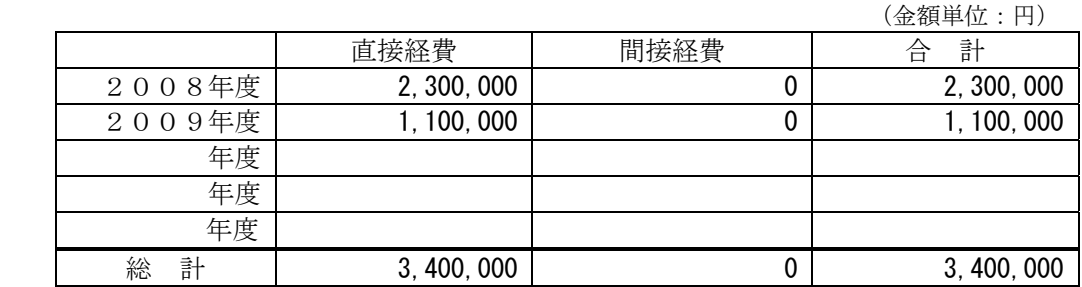

研究分野:教育情報ネットワーク 科研費の分科・細目:科学教育・教育工学・教育工学 キーワード:教授学習支援システム

1.研究開始当初の背景

これまでに開発を進めてきた観察学習支 援システムは、非接触 IC カードと携帯情報 端末(PDA)を利用したものである。非接触 IC カードは、交通機関の定期券や電子マネー などで実用化されているものであるが、教育 学習用のシステムとして利用するための研 究は、従来ほとんど行われていない。

一方、本研究により開発する機能の一部は、 すでに類似のサービスが実用化されている ものもある。国立科学博物館では、非接触 IC カードを用いて、閲覧した展示情報を記録し、 館外からインターネットを通じて展示情報 を再度閲覧できるサービスを提供している。 しかし、本研究課題では、児童が閲覧したコ ンテンツを教師が把握する機能も開発する。 これにより、教師による指導が可能となり、 教育学習用のシステムとして、より有効とな ると考えられる。

2.研究の目的

本研究課題では、以下に示す具体的な機能 を有する、携帯型体験学習支援システムの開 発とその運用、評価を目的とする。

- (1) 紙媒体に IC チップを付加し、発展的学 習情報を PDA に表示する機能の開発
- (2) 児童ごとの学習履歴を収集し、振り返り 学習コンテンツを自動生成する機能の 開発
- (3) 振り返り学習時の学習素材に対するコ メント(評価や質問等)を投稿できる機 能の開発
- (4) 振り返り学習コンテンツの活用状況を 教師が把握できる機能の開発

## 3.研究の方法

本研究課題では、平成 20 年度にシステム のプロトタイプ設計を行い、予備評価実験を 行った。平成 21 年度に予備評価実験の結果 を踏まえたシステムの最終設計を行い、実証 実験を行った。研究期間を通して熊本県の教 諭に研究協力者を依頼し、システム設計及び 評価について意見を求めた。

(1)平成 20 年度

① 紙媒体に IC チップを付加し、発展的学 習情報を PDA に表示する機能の開発

紙媒体に付加する IC チップは、非接触 IC カードと情報の記録方法が異なるため、従来 の方法では記録することができない。そこで、 紙媒体に付加する IC チップに情報を記録で きるようにシステムの改良を行った。

② 児童ごとの学習履歴を収集し、振り返り 学習コンテンツを自動生成する機能の 開発

携帯情報端末に記録された学習履歴を、イ ンターネット上の履歴データベースサーバ に記録し、その情報をもとに振り返り学習コ ンテンツを動的に生成した。

③ 振り返り学習コンテンツの活用状況を 教師が把握できる機能の開発(基本機 能)

振り返り学習コンテンツの活用状況のう ち、アクセス日時、回数等を把握するための 機能を開発した。

④ システム予備評価

開発した各機能について、予定した性能を 発揮できるかを検証するために、小学校の教 諭による評価又は実際の授業場面において

利用し、予備評価を行った。この作業には、 昨年度までに開発したシステムの際に協力 を頂いた熊本県立教育センターおよび同県 の小学校教諭等と検討を重ねた。

(2)平成 21 年度

① 振り返り学習時の学習素材に対するコ メント(評価や質問等)を投稿できる機 能の開発

振り返り学習時に、学習素材に対して学習 者のコメントを投稿できる機能を開発した。 この機能は、後述の教師による活用状況把握 機能の拡張に利用するほか、教育情報ナショ ナルセンターの運用管理者宛てに通知する ことによって、学習素材の質的管理に資する ものとした。

② 振り返り学習コンテンツの活用状況を 教師が把握できる機能の開発(拡張機 能)

振り返り学習コンテンツの活用状況のう ち、学習者のコメントを把握するための機能 を開発した。また、振り返り学習コンテンツ 生成機能と連動し、コメントに対する教師の 回答を学習者に提示できるようにした。

③ 実証実験及びシステム評価

開発したシステムを、熊本県の小学校にお いて活用し、児童及び教師による評価のため の実証実験を実施した。この評価を元に、本 研究のシステムの有効性を実証した。

4.研究成果

本研究課題で開発したツールは、携帯型体 験学習支援ツールの「コンテンツ表示機能」 と「履歴管理機能」及び「振り返り学習支援 機能」を有している.

(1) コンテンツ表示機能

学習者は、学習コンテンツが記録されてい る IC カード(以下「コンテンツカード」と 呼ぶ)に PDA のカードリーダ/ライタ部分を 近付けることによって,コンテンツカード内 の学習コンテンツを PDA 画面上に表示させる ことができる.また、動画など、情報量が多 く,コンテンツカード内に収めることができ ない情報については,PDA 内部に保存するか, インターネット上のコンテンツをネットワ ーク接続して,表示することができるように した.

なお,カードリーダ/ライタから磁界を発 生させ,IC カードをかざす際にカード内部の コイルが磁束を受けることで,IC カード内の IC チップが起動し,カードリーダ/ライタと IC カード間の通信が可能となる仕組みであ る.

携帯型体験学習支援ツールは,学習環境や 学習内容に応じて,4 種類の利用方法を想定

している.コンテンツカードによる学習,PDA 内部に保存したデータによる学習,インター ネット上の任意のコンテンツによる学習,教 育情報ナショナルセンター(以下「NICER」 と呼ぶ)に登録された LOM コンテンツによる 学習である.基本的には,PDA のカードリー ダ/ライタにコンテンツカードをかざして 利用する.

① コンテンツカードによる学習

コンテンツカードには,120 バイトのタイ トル, 240 バイトの学習コンテンツを書き込 むことができる.コンテンツカードをかざす と,コンテンツカード内のタイトルと学習コ ンテンツを表示する.コンテンツカードに学 習内容を記録できる場合は,PDA をインター ネットに接続する必要はなく,携帯型体験学 習支援ツールのみで学習をすることができ る.

② PDA 内部に保存したデータによる学習

コンテンツカードには,書き込める情報量 に制限があるため,十分な学習ができない場 合がある. その際, あらかじめ PDA 内部に保 存したコンテンツを表示させることができ る.これにより,PDA で表示可能なコンテン ツであれば,100MB 程度の動画のように情報 量が大きいものも学習できる.SD メモリカー ドを利用すれば,さらに大容量のコンテンツ を扱うことができる.コンテンツカードをか ざすと,コンテンツカード内のタイトルとコ ンテンツ概要を表示し,画面上をクリックす ると,PDA 内部に保存した学習コンテンツを 表示する. なお、このデータへアクセスする ために,コンテンツカードに書き込むデータ パスは,208 バイト以内である.

③ インターネット上のコンテンツによる学 習

PDA が無線 LAN 等でインターネットに接続 している場合は,インターネット上のコンテ ンツを表示させることが可能である.コンテ ンツカードをかざすと,コンテンツカード内 のタイトルとコンテンツ概要を表示し,画面 上をクリックすると,あらかじめ設定したイ ンターネット上の学習コンテンツを表示す る.この場合,表示させるコンテンツのイン ターネットアドレス(URL)も,前項と同じ データパスを用いるため,URL は 208 バイト 以内に制約される.

④ NICER 登録コンテンツによる学習

PDA が無線 LAN 等でインターネットに接続 している場合は、NICER 上のコンテンツを表 示させることができる.コンテンツカードを かざすと,コンテンツカード内のタイトルと コンテンツ概要を表示し,画面上をクリック すると, NICER 上の学習コンテンツを表示す る.NICER のコンテンツは,URL に LOM ID と 呼ぶ一意の ID を含むため,208 バイトに収ま らない可能性がある.そこで,LOM ID と 8 バ イトのコンテンツ ID を対応付けるデータベ ースを NICER に持つことにした.

(2) 履歴管理機能

携帯型体験学習支援ツールに,学習履歴を 管理する機能を組み込んだ. どのコンテンツ カードをいつ見たかを,PDA 内部に記録する. これが学習履歴となる.このツールは,学校 外や運動場等,ネットワーク環境の整備が難 しい場所での利用も想定している.そこで, PDA 内部に,コンテンツカードに付された ID と,それを PDA 上に表示させた日時を記録し ている.学習者が学習の最後に,学習履歴が 記録されている IC カード (以下「履歴カー ド」と呼ぶ)を PDA のカードリーダ/ライタ にかざすことによって,履歴カードに学習履 歴を書き込む. 履歴カードに学習履歴を書き 込む際に,PDA がネットワークに接続してい る場合は,学習履歴を履歴カードに書き込む と同時に, NICER 内の履歴管理サーバに履歴 が自動的に転送される.

## (3) 振り返り学習支援機能

振り返り学習支援機能は、児童・生徒等の ための学習者向け機能と,教師のための授業 者向け機能とに大別することができる. 本節 では,各々の機能と全体構成について概説す る.

① 学習者向け機能

学習者は,学校内はもちろんのこと,家庭 等においても,ブラウザを用いて NICER に接 続し,振り返り学習機能を利用して,学習者 自身が閲覧したコンテンツを確認すること ができる. 振り返り学習機能では、学習した コンテンツを学習日ごとに一覧表示させる ことができる.一覧のタイトル又はサムネイ ルをクリックすると,携帯型体験学習支援ツ ール,すなわち PDA で表示させたものと同じ コンテンツを PC 上で閲覧することが可能で ある. 同じコンテンツを見ることができるこ とから,学習者の振り返り学習を支援するこ とができると考えられる.

振り返り学習機能には,気づきや質問等を 入力できる機能がある.画面上の Q&A のボタ ンを押すと,入力画面に切り替わる.入力さ れた気づきや質問等には,授業者が回答し, 更に深い学習へと導くことができる.

振り返り学習支援機能を活用するために は,携帯型体験学習支援ツールを活用した後, 無線 LAN により PDA をインターネットに接続 する必要がある.その際,端末内に記録され た学習履歴を, NICER に設置したサーバ上に 自動的にアップロードする.また,授業者は, 事前に以下の作業が必要となる.

- 振り返り学習支援機能に,学習者のアカ ウントを作成し, 生徒 ID を決定する.
- 学習者アカウント発行時に生成された生

徒 ID を履歴カードに書き込む.

これにより,履歴カードと学習者を紐づけ ることができる.

② 授業者向け機能

 授業者は,学習者の振り返り学習機能の利 用状況を把握することができる.学習者が振 り返り学習機能を利用して学習した際に, Q&A として気づきや質問等を入力した場合, 画面上に「新着コメントあり」と表示される. 学習者名をクリックすると,どのコンテンツ をいつ見たかを授業者が確認することがで きる.また,どのコンテンツにコメントがな されたのかが示される.その Q&A をクリック すると,授業者がコメントを書くことができ る. 入力したコメントは、学習者にフィード バックされ,さらに深い学習へと進めていく ことができる.

携帯型学習支援ツールの履歴管理機能と 振り返り学習支援機能の学習効果について 検証するために,小学校 4 年理科「生物とそ の環境」領域での授業実践を実施した.

児童の意識変容について検討した. 携帯型 学習支援ツールを活用した授業の前後にお ける児童の意識変容を調査した.6 項目につ いて4段階評定尺度で回答させ、設問に対す る否定的回答から肯定的回答へ 1~4 の得点 化を行った.

その結果、項目「休み時間に草花や樹木を よく見ていると思いますか」「草花や樹木を 観察して疑問点を後で調べますか」のように, 日常的な植物観察に関する項目において、授 業後が有意に高い結果を示しており、PDA 活 用が,日常的な植物観察に効果的であること が分かる.また,項目「運動場や校庭で草花 を観察するのが好きですか?」「運動場や校 庭で樹木を観察するのが好きですか?」のよ うに,理科や自然観察に対する嗜好性を問う 項目において,授業後が有意に高い結果を示 しており, PDA 活用が、植物観察への意欲向 上に効果的であることが分かる.

5.主な発表論文等 (研究代表者、研究分担者及び連携研究者に は下線)

〔雑誌論文〕(計 1 件)

① 榎本聡,山本朋弘,清水康敬,小学校体 育におけるマット運動の学習でのPDAの 活用と評価,日本教育工学会論文誌,査 読あり, Vol.32, Suppl., pp.85-88

〔学会発表〕(計 7 件)

① Yusuke Morita, Satoshi Enomoto, Tomohiro Yamamoto, Practical Study of Portable Learning Assistance Tools using PDAs in Elementary Science Field Activity , 17th International Conference on Computers in Education, pp.608-612

- ② 榎本聡,山本朋弘,森田裕介,清水康敬, 小学校理科での非接触型ICカードとPDA を活用した地層観察の授業実践と評価, 第 35 回全日本教育工学研究協議会全国 大会つくば大会論文集
- ③ Satoshi Enomoto, Tomohiro Yamamoto, Development of Portable Learning Support Tool for Hands-on Learning with PDA and Contactless IC Card, 3rd International Computer and Instructional Technologies Symposium
- ④ 榎本聡,山本朋弘,振り返り学習機能を 有する携帯型体験学習支援システムの開 発,日本教育工学会第 25 回全国大会講演 論文集, pp. 933-934
- ⑤ 榎本聡,山本朋弘,振り返り学習機能を 有する携帯型体験学習支援システムの基 礎開発,電子情報通信学会技術報告, Vol.108, No. 470, ET2008-125, pp.187-192
- ⑥ 森田裕介, 榎本聡, 山本朋弘, 清水康敬, PDAを用いた携帯型学習支援システムの 活用実践とその評価,電子情報通信学会 技術報告,Vol.108, No. 470, ET2008-126, pp.193-198
- ⑦ 榎本聡,山本朋弘,振り返り学習機能を 有する携帯型体験学習支援システムの設 計,日本教育工学会第 24 回全国大会講演 論文集, pp. 425-426
- 6.研究組織
- (1)研究代表者 榎本 聡(ENOMOTO SATOSHI) 国立教育政策研究所・教育研究情報センタ ー・主任研究官 研究者番号:20342610

(2)研究協力者 山本 朋弘(YAMAMOTO TOMOHIRO) 熊本県立教育センター・指導主事 横山 誠二(YOKOYAMA SEIJI) 熊本県錦町立一武小学校・教諭